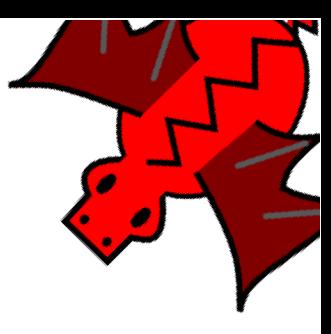

# Capítulo 5 Procedimientos y subprocedimientos

#### Procedimientos  $5.1.$

El capítulo anterior nos mostró varias cosas que deberían "preocuparnos": En primer lugar, la tortuga "olvida" cómo dibujamos las figuras, es decir, las órdenes que le damos desaparecen de una vez para la siguiente.

En segundo, cada figura obligaba a teclear las órdenes cambiando las medidas una a una. Por ejemplo, para dibujar un cuadrado de lado 100, debíamos escribir:

repite 4 [ avanza 100 giraderecha 90 ]

cada vez que queríamos que apareciera en pantalla.

 $iY$  si es un rectángulo? La secuencia es más larga, y si quiero otro tamaño debería modificar dos medidas.

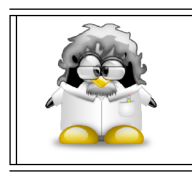

Podemos hacer que xLogo "aprenda" nuevas primitivas, definiendo lo que se denomina procedimientos.

Haz clic en el botón Editar, en la ventana emergente que acaba de aparecer escribe:

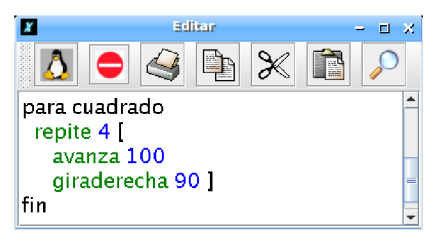

y haz *clic* en el botón del pingüino/tortuga. Acabas de definir el procedimiento cuadrado, y la tortuga dibujará un cuadrado de lado 100 cada vez que le digas cuadrado.

### 5.2. EJERCICIOS

Prueba ahora con el siguiente procedimiento:

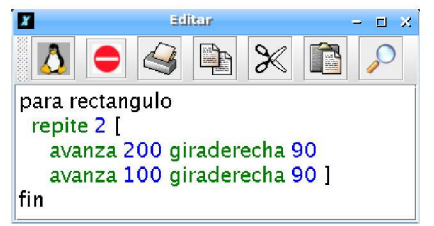

¿Qué aparece al escribir rectangulo en la línea de comandos?

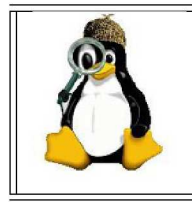

Intenta crear procedimientos llamados avanza, cosa, cuadricula y circulo. ¿Qué observas al escribir el nombre? ¿Por qué crees que es? ¿Qué ocurre al guardar el procedimiento?

#### Ejercicios  $5.2.$

- 1. Plantea un procedimiento triangulo, que dibuje el borde de un triángulo equilátero
- 2. Plantea un procedimiento hexagono, que dibuje el borde de un hexágono regular
- 3. Plantea un procedimiento que dibuje un cuadrado en el centro de la pantalla
- 4. Plantea un procedimiento que dibuje los 24 radios de la rueda de una bicicleta
- 5. Usando los procedimientos rectangulo y cuadrado definidos antes, dibuja:

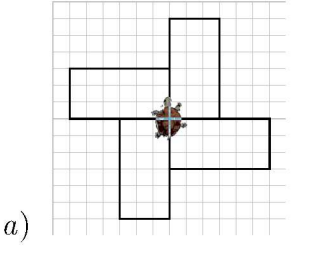

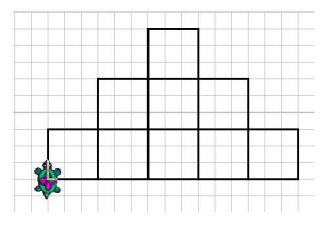

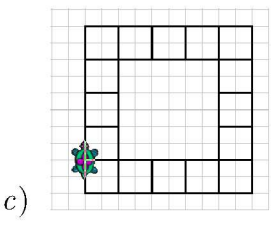

6. Plantea un procedimiento que dibuje un rombo, y con él dibuja la hélice:

 $b)$ 

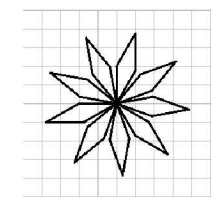

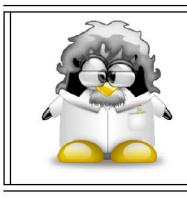

Observa que los nombres de los procedimientos están relacionados con el dibujo (u objetivo) que deseamos. Esta es una norma de buena educación a la hora de programar, y hace más inteligibles los programas.

## 5.3. Sub-procedimientos

Podemos conseguir efectos interesantes combinando procedimientos, es decir, haciendo que un procedimiento llame a otro.

Los programas siguientes dibujan una colección de cuadrados con un vértice o un lado común, aprovechando el procedimiento cuadrado definido antes:

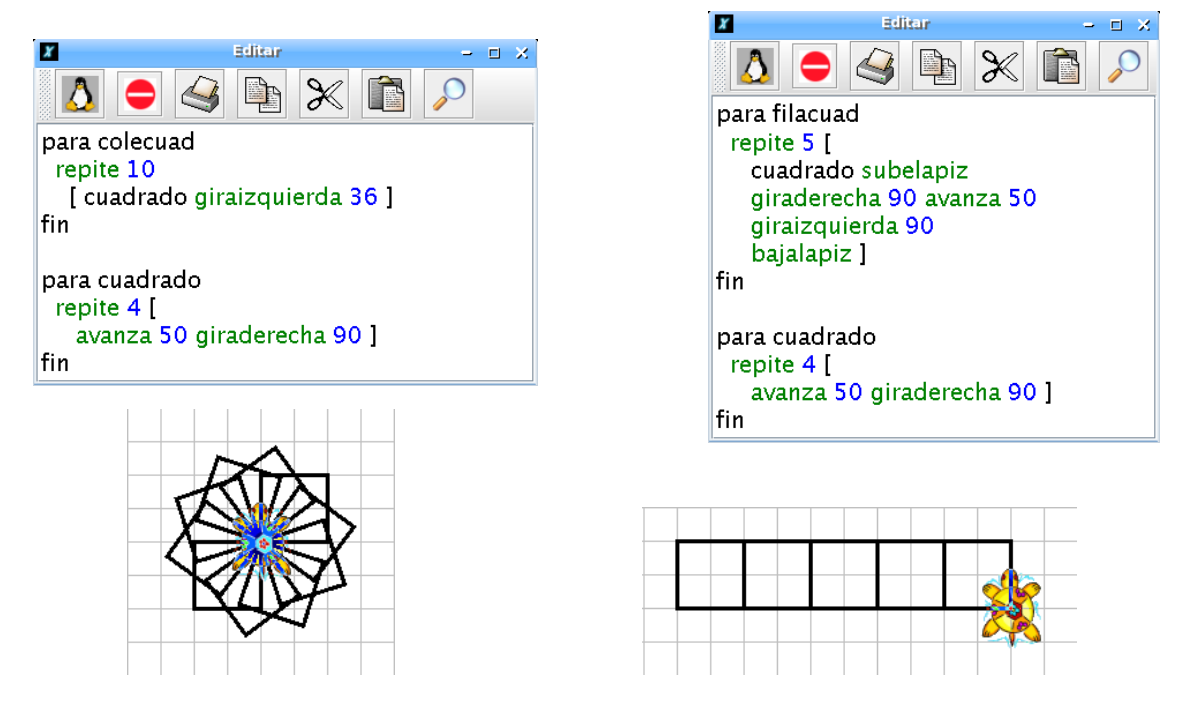

Antes citábamos una norma de buena educación, a partir de ahora la llamaremos estilo. También se aconseja *indentar* las líneas para reconocer más fácilmente dónde empiezan y dónde acaban determinadas secuencias de órdenes.

Finalmente, hablaremos de los *comentarios*. En xLogo pueden añadirse líneas que NO serán interpretadas por la tortuga. Estas líneas se llaman comentarios; sirven para explicar qué hace un programa. Teclea el siguiente procedimiento:

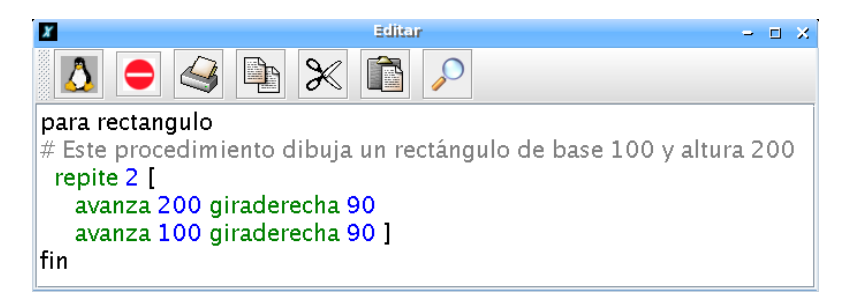

Puedes ver que la segunda línea empieza por #, y aparece en color gris. La "almohadi $lla$ " indica a la tortuga que es un comentario, así que ignora la línea y sigue leyendo las siguientes.

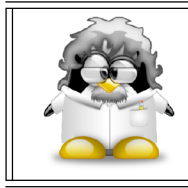

Usar la forma larga de las primitivas, buscar nombres para las variables relacionados con aquello con lo que estamos trabajando, indentar y comentar los programas avuda a hacerlos más fácilmente legibles.

Para parar la ejecución de un procedimiento antes de llegar al final (es decir, hacerle saltar directamente hasta fin) se puede usar la primitiva alto, pero es mejor intentar no usarla. Igualmente, si vemos que un procedimiento no se termina por él mismo, podemos hacer clic en el botón Alto, situado al lado del botón de Editar.

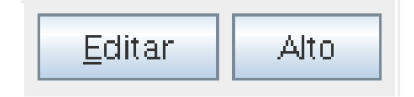

#### Ejercicios 5.4.

- 1. Plantea un procedimiento que dibuje una colección de hexágonos regulares con un vértice en común, cada uno girado 60 grados respecto del anterior
- 2. Observa que en las siguientes figuras puedes ver un cuadrado al que le falta un lado. Modifica el procedimiento cuadrado para que sólo dibuje tres lados y dibuja:

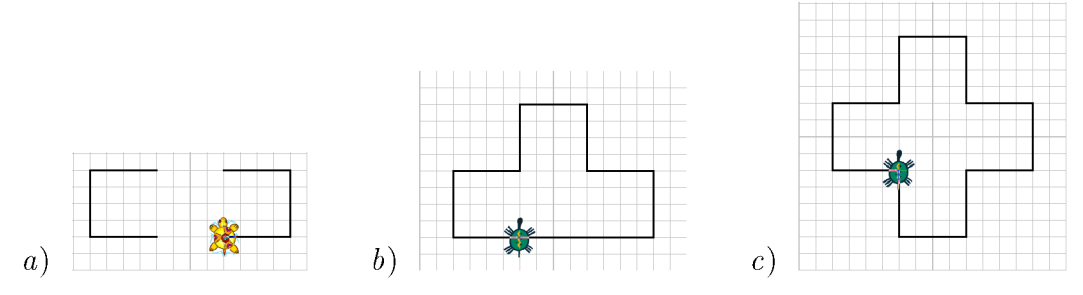

3. Observa las siguientes figuras y busca un patrón que se repite. Úsalo para dibujar:

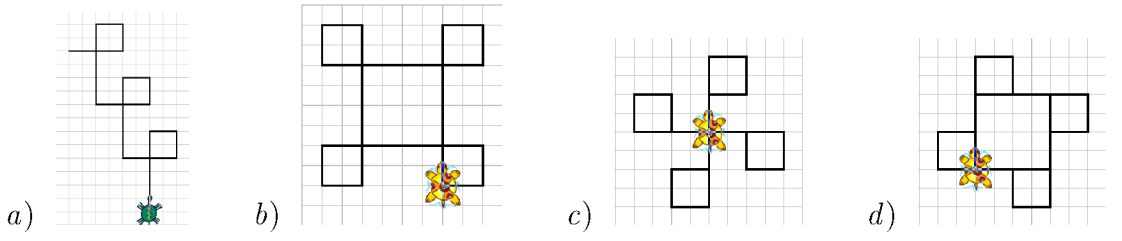

4. Plantea un procedimiento que dibuje una fila horizontal de cinco triángulos equiláteros, cuyas bases estén contenidas en la misma recta

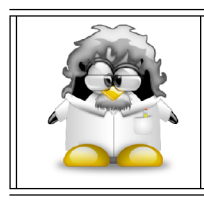

**IMPORTANTE:** Los procedimientos pueden guardarse en el disco duro de tu ordenador de forma que luego puedes recuperarlos sin re-escribirlos como se explicó en 2.1

## 5.5. Actividad avanzada

Debes conseguir el dibujo que se muestra a continuación.

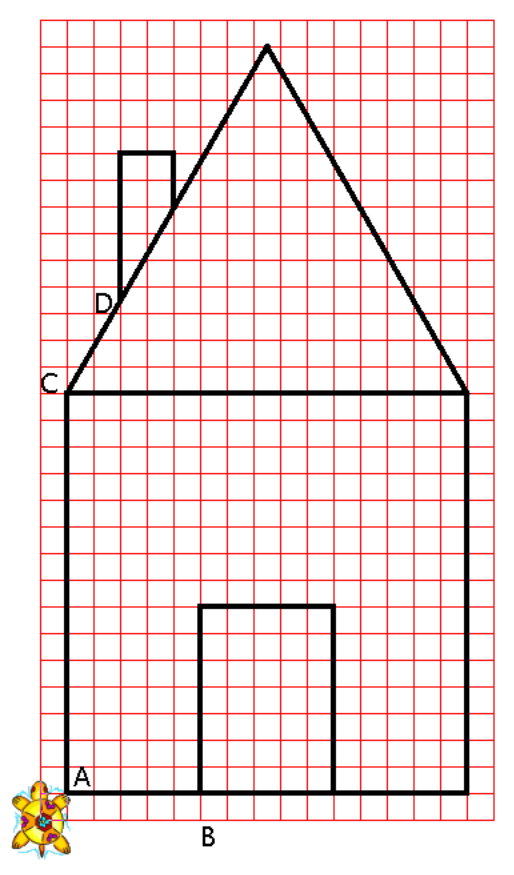

Cada cuadrado vale 10 pasos de tortuga.

Para ello, deberás definir ocho procedimientos:

- Un procedimiento "cuadrado" que trazará el cuadrado básico de la casa
- Un procedimiento "tri" que trazará el triángulo equilátero que representa el tejado
- Un procedimiento "puerta" que trazará el rectángulo que representa la puerta
- Un procedimiento "chi" que trazará la chimenea  $\blacksquare$
- Un procedimiento "desp1" que desplazará la tortuga de la posición A a la B  $\blacksquare$
- Un procedimiento "desp2" que llevará a la tortuga desde la posición B a la C  $\blacksquare$
- Un procedimiento "desp3" que hará a la tortuga ir de la posición C a la D
- Un procedimiento "casa" que trazará la casa en su totalidad ayudándose de todos los demás procedimientos